# Configureren om Spanning Tree vanaf PVST+ naar MST te verplaatsen Ī

# Inhoud

[Inleiding](#page-0-0) [Voorwaarden](#page-0-1) [Vereisten](#page-0-2) [Gebruikte componenten](#page-1-0) **[Conventies](#page-1-1)** [Achtergrondinformatie](#page-1-2) **[Configureren](#page-2-0)** [Netwerkdiagram](#page-2-1) **[Configuraties](#page-3-0)** [PVST+-configuratie](#page-3-1) [MST-migratie](#page-8-0) [Verifiëren](#page-12-0) [Problemen oplossen](#page-15-0) [Gerelateerde informatie](#page-15-1)

# <span id="page-0-0"></span>**Inleiding**

Dit document biedt een voorbeeldconfiguratie om het overspannen van bomen te migreren van PVST+ naar Multiple Spanning Tree (MST) in het campusnetwerk.

# <span id="page-0-1"></span>Voorwaarden

## <span id="page-0-2"></span>Vereisten

Raadpleeg het gedeelte [Multiple Spanning Tree Protocol \(802.1s\)](//www.cisco.com/en/US/tech/tk389/tk621/technologies_white_paper09186a0080094cfc.shtml) voordat u MST configureren.

In deze tabel wordt de ondersteuning van MST in Catalyst-switches en de minimale software weergegeven die voor deze ondersteuning vereist is.

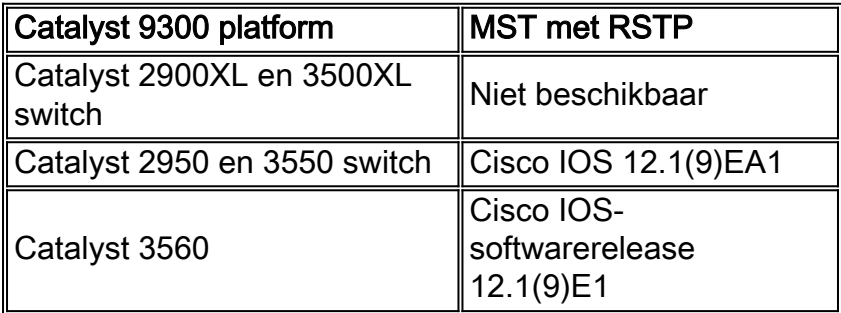

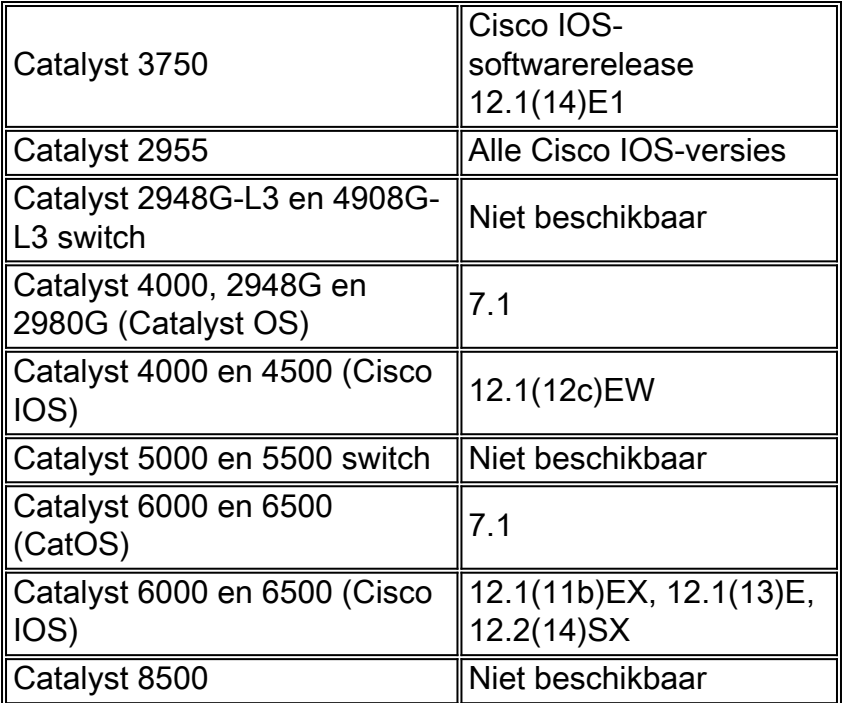

- Catalyst 3550/3560/3750: De MST-implementatie in Cisco IOS release 12.2(25)SEC is gebaseerd op de IEEE 802.1s-standaard. De MST-implementaties in eerdere Cisco IOSreleases zijn vooraf standaard.
- **Catalyst 6500 (IOS):** De MST-implementatie in Cisco IOS release 12.2(18)SXF is gebaseerd op de IEEE 802.1s-standaard. De MST-implementaties in eerdere Cisco IOS-releases zijn vooraf standaard.

### <span id="page-1-0"></span>Gebruikte componenten

Dit document wordt gemaakt met Cisco IOS-softwarerelease 12.2(25)en CatOS 8.5(8), maar de configuratie is van toepassing op de minimale IOS-versie die in de tabel wordt vermeld.

De informatie in dit document is gebaseerd op de apparaten in een specifieke laboratoriumomgeving. Alle apparaten die in dit document worden beschreven, hadden een opgeschoonde (standaard)configuratie. Als uw netwerk live is, moet u de potentiële impact van elke opdracht begrijpen.

### <span id="page-1-1"></span>**Conventies**

Raadpleeg de [Cisco Technical Tips Convention](//www.cisco.com/en/US/tech/tk801/tk36/technologies_tech_note09186a0080121ac5.shtml) voor meer informatie over documentconventies.

## <span id="page-1-2"></span>Achtergrondinformatie

De MST-functie is de IEEE 802.1s en is een wijziging van 802.1Q. MST breidt het 802.1w Rapid Spanning Tree (RST) algoritme uit tot meerdere overspannende bomen. Deze uitbreiding voorziet zowel in snelle convergentie als in taakverdeling in een VLAN-omgeving. PVST+ en Rapid-PVST+ draaien die boominstantie voor elk VLAN overspannen. In MST kunt u VLAN's in één exemplaar groeperen. Het gebruikt Bridge Protocol Data Unit (BPDU) versie 3 die omgekeerd compatibel is met de 802.1D STP, die BPDU versie 0 gebruikt.

MSTP-configuratie: De configuratie omvat de naam van het gebied, het herzieningsnummer en de MST VLAN-to-instantie toewijzing map. U configureren de switch voor een gebied met de

configuratie van de configuratie van de meest globale configuratie.

Gebied MST: Een MST-gebied bestaat uit onderling verbonden bruggen die dezelfde MSTconfiguratie hebben. Het aantal MST-regio's in het netwerk is niet beperkt.

Spanning-boomverbindingen in de MST-regio: Een instantie is niets meer dan een groep VLAN's in kaart gebracht in het over-boom het meeste configuratie bevel. Standaard worden alle VLAN's gegroepeerd in IST0, dat een interne Spanning Tree (IST) wordt genoemd. U kunt zelf instanties maken die een nummer hebben van 1 tot 4094 en ze worden als MSTn aangeduid (n=1 tot 4094), maar het gebied kan slechts tot 65 gevallen ondersteunen. Sommige versies ondersteunen slechts 16 instanties. Raadpleeg de handleiding voor het configureren van software voor uw switch.

IST/CST/CIST: IST is het enige geval dat BPDU's in het MST-netwerk kan verzenden en ontvangen. Een MSTn-exemplaar is plaatselijk in de regio. IST's in verschillende regio's zijn onderling verbonden via een Common Spanning Tree (CST). De verzameling van IST's in elke MST-regio en de CST die de IST's met elkaar verbindt, worden de Common and Internal Spanning Tree (CIST) genoemd.

Achtergrondcompatibiliteit MST is achterwaarts compatibel met PVST+, Rapid-PVST+ en Prestandard MST (MISTP). MST switch wordt aangesloten op de andere STP (PVST+ en Rapid-PVST+) switches door de Common Spanning Tree (CST). Andere STP (PVST+ en Rapid-PVST+) switches zien het gehele MST-gebied als één enkele switch. Wanneer u de voorstandaard MSTswitch aansluit op de standaard MST-switch, dient u in de interface van de standaard MST-switch de overspannende boom te configureren.

# <span id="page-2-0"></span>**Configureren**

Dit voorbeeld bevat twee delen. De eerste sectie toont de huidige PVST+ configuratie. De tweede sectie toont de configuratie die van PVST+ naar MST migreert.

Opmerking: Gebruik het [Opname Gereedschap](//tools.cisco.com/Support/CLILookup/cltSearchAction.do?Application_ID=CLT&IndexId=IOS&IndexOptionId=123&SearchPhrase="*"&Paging=25&ActionType=getCommandList&Bookmark=True) [\(alleen geregistreerde](//tools.cisco.com/RPF/register/register.do) klanten) om meer informatie te verkrijgen over de opdrachten die in deze sectie worden gebruikt.

## <span id="page-2-1"></span>**Netwerkdiagram**

Het netwerk in dit document is als volgt opgebouwd:

In dit schema zijn deze switches opgenomen:

- Distributie1 en Distributie2, die zich in de distributielaag bevinden
- Twee switches op de toegangslaag die Access1 (IOS) en Access2 (CatOS) worden genoemd
- Twee switches voor serveraggregatie genaamd Services1 en Services2

VLAN's 10, 30 en 100 dragen gegevensverkeer. VLAN's 20, 40 en 200 dragen spraakverkeer.

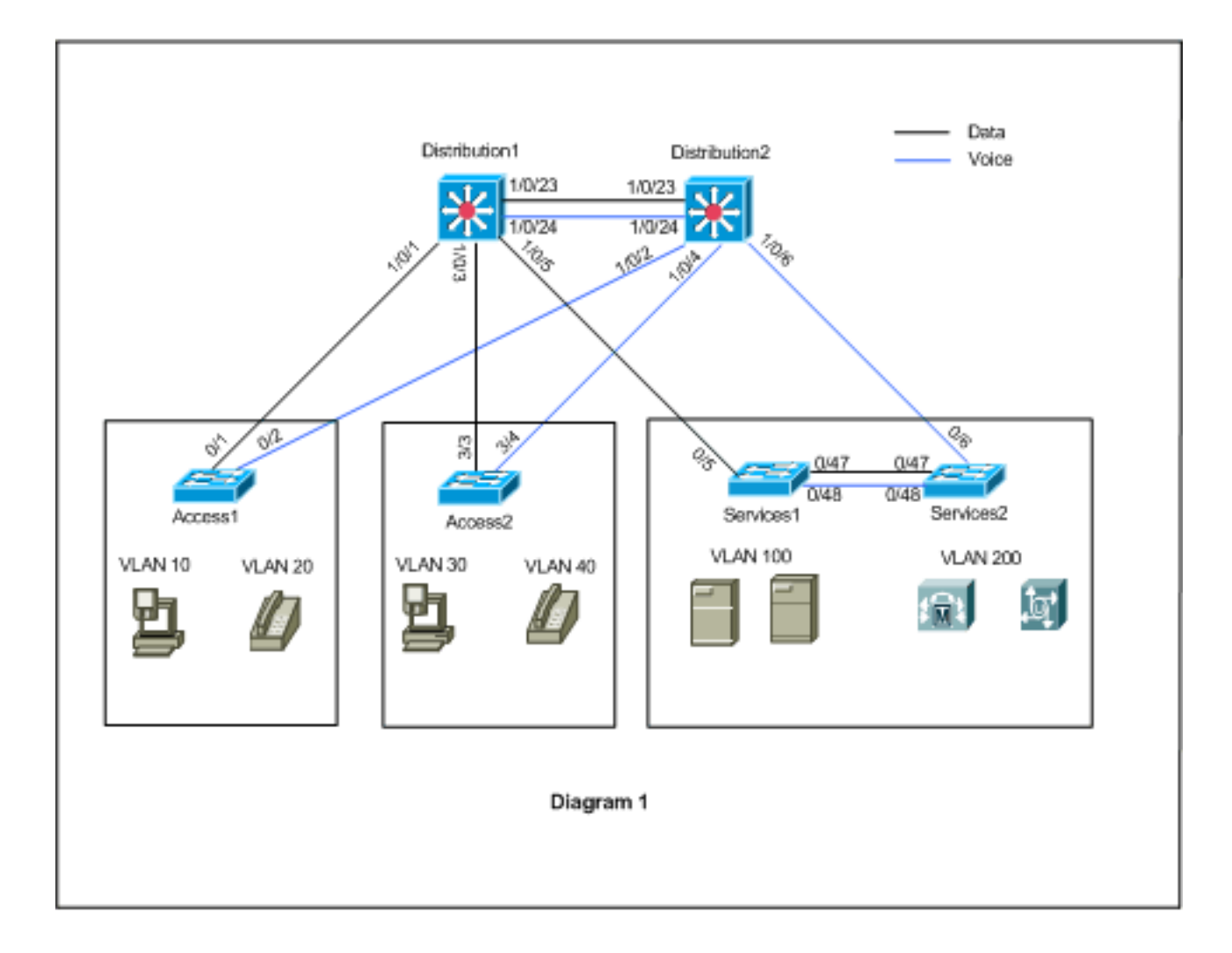

## <span id="page-3-0"></span>**Configuraties**

Dit document gebruikt deze configuraties:

- [PVST+ configuratie](#page-3-1).
- MST-migratie

### <span id="page-3-1"></span>PVST+-configuratie

De switches worden in PVST+ gevormd om de gegevens en stemverkeer zoals in het netwerkdiagram te dragen. Dit is een korte samenvatting van de configuratie:

- De switch Distribution1 wordt geconfigureerd om als primaire root-brug voor de gegevens VLAN's 10, 30 en 100 met het Distributie1 (configuratie)# Spanning-Tree VLAN 10,30,100 root opdracht en de secundaire root-brug voor spraak VLAN's 20, 40 en 200 Distributie1 gebruikt 1 (fig)# over-boom VLAN 20,40,200 root secundaire opdracht.
- De Distribution2 switch is geconfigureerd om een primaire root-brug te worden voor de spraak VLAN's 20, 40 en 200 met het Distribution2 (configuratie)# Spanning-tree VLAN 20,40,200 root opdracht en de secundaire root-brug voor de gegevens VLAN's 10, 30 en 100 Distributie gebruikt het - (fig)# over-boom vlan 10,30,100 root secundaire opdracht.
- De backbonefast-opdracht met omspanningsbomen is op alle switches ingesteld om STP sneller te converteren in geval van een indirecte storing in het netwerk.
- De opdracht omspannend-tree uplinkfast wordt op de switches van de toegangslaag ingesteld

om de STP sneller te converteren in het geval van directe uplink-storing.

#### Distributie1

```
Distribution1#show running-config
 Building configuration...
spanning-tree mode pvst
spanning-tree extend system-id
spanning-tree backbonefast
spanning-tree vlan 10,30,100 priority 24576
spanning-tree vlan 20,40,200 priority 28672
!
vlan 10,20,30,40,100,200
!
interface FastEthernet1/0/1
 switchport trunk encapsulation dot1q
 switchport mode trunk
 switchport trunk allowed vlan 10,20
!
interface FastEthernet1/0/3
 switchport trunk encapsulation dot1q
 switchport mode trunk
 switchport trunk allowed vlan 30,40
!
interface FastEthernet1/0/5
 switchport trunk encapsulation dot1q
 switchport mode trunk
 switchport trunk allowed vlan 100,200
!
interface FastEthernet1/0/23
 switchport trunk encapsulation dot1q
 switchport mode trunk
 switchport trunk allowed vlan 10,20,30,40,100,200
!
interface FastEthernet1/0/24
 switchport trunk encapsulation dot1q
 switchport mode trunk
 switchport trunk allowed vlan 10,20,30,40,100,200
!
  !
 end
```
U kunt zien dat de poort Fa1/0/24 is geconfigureerd met de overspannende-boom VLAN 20.40.200 port-prioriteit 64 opdracht. Distribution2 is de geconfigureerde wortel voor VLAN's 20,40 en 200. Distribution2 heeft twee koppelingen naar Distribution1: Fa1/0/23 en Fa1/0/24. Beide poorten zijn aangewezen poorten voor VLAN's 20, 40 en 200, omdat Distribution2 de basis voor deze VLAN's is. Beide havens hebben dezelfde prioriteit 128 (standaard). Deze twee verbindingen hebben dezelfde kosten als Distributie1: fa1/0/23 en fa1/0/24. Distribution1 kiest het laagste havennummer van de twee havens om de haven in de staat van verzending in te stellen. Het laagste poortnummer is Fa1/0/23 maar, volgens het netwerkdiagram, kunnen spraak-VLAN's 20, 40 en 200 door Fa1/0/24 stromen. U kunt dit met deze methoden realiseren:

- 1. Verlaging van poortkosten in Distributie1: Va1/0/24.
- 2. Verminder de poortprioriteit in Distribution2: Va1/0/24.

In dit voorbeeld, wordt de havenprioriteit verminderd om VLANs 20, 40, 200 door fa1/0/24 door te sturen.

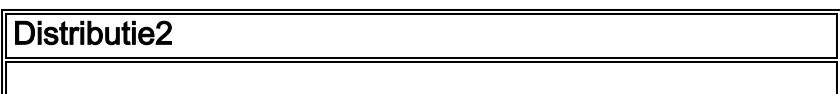

```
Distribution2#show running-config
 Building configuration...
!
spanning-tree mode pvst
spanning-tree extend system-id
spanning-tree backbonefast
spanning-tree vlan 10,30,100 priority 28672
spanning-tree vlan 20,40,200 priority 24576
!
vlan 10,20,30,40,100,200
!
interface FastEthernet1/0/2
 switchport trunk encapsulation dot1q
 switchport mode trunk
 switchport trunk allowed vlan 10,20
!
interface FastEthernet1/0/4
 switchport trunk encapsulation dot1q
 switchport mode trunk
 switchport trunk allowed vlan 30,40
!
interface FastEthernet1/0/6
 switchport trunk encapsulation dot1q
 switchport mode trunk
 switchport trunk allowed vlan 100,200
!
interface FastEthernet1/0/23
 switchport trunk encapsulation dot1q
 switchport mode trunk
 switchport trunk allowed vlan 10,20,30,40,100,200
!
interface FastEthernet1/0/24
 switchport trunk encapsulation dot1q
 switchport mode trunk
 spanning-tree vlan 20,40,200 port-priority 64
 switchport trunk allowed vlan 10,20,30,40,100,200
end
```
U kunt zien dat poort Fa0/5 in Services1, en zowel Fa0/6 en Fa0/48 in Services2 hebben de Spanning Tree havenkosten en de configuratie van de poortprioriteit. Hier wordt STP aangepast zodat VLAN 100 en 200 van Services1 en Services2 door de boomstamverbindingen tussen hen kan passeren. Als deze configuratie niet wordt toegepast, kunnen Services1 en 2 geen verkeer door de boomstamverbindingen tussen hen passeren. In plaats daarvan kiest zij het pad door Distribution1 en Distribution2.

Services2 ziet twee gelijke kostenpaden naar de VLAN 100 root (Distribution1): één door Services1 en de tweede door Distribution2. STP kiest het beste pad (wortelpoort) in deze volgorde:

- 1. De padkosten
- 2. De brug-ID van de verzendende switch
- 3. de laagste prioriteit van de haven
- 4. Het laagste interne poortnummer

In dit voorbeeld hebben beide paden dezelfde kosten, maar Distribution2 (24576) heeft een lagere prioriteit dan Services1 (32768) voor VLAN 100, dus Services2 kiest Distribution2. In dit voorbeeld, de havenkosten op Services1: fa0/5 is lager ingesteld om Services2 de Services1 te laten kiezen. De padkosten overstijgen het prioriteitsnummer van de switch die wordt verzonden.

#### Services1 Services1#**show running-config** Building configuration... spanning-tree mode pvst spanning-tree portfast bpduguard default spanning-tree extend system-id spanning-tree backbonefast ! vlan 100,200 ! interface FastEthernet0/5 switchport trunk encapsulation dot1q switchport mode trunk spanning-tree vlan 100 cost 18 switchport trunk allowed vlan 100,200 ! interface FastEthernet0/47 switchport trunk encapsulation dot1q switchport mode trunk switchport trunk allowed vlan 100,200 ! interface FastEthernet0/48 switchport trunk encapsulation dot1q switchport mode trunk switchport trunk allowed vlan 100,200 ! ! end

Het zelfde concept wordt toegepast voor Services1 om Services2 te kiezen om VLAN 200 door te sturen. Nadat u de kosten voor VLAN 200 in Services2 - fa0/6 vermindert, verkiest Services1 fa0/47 om VLAN 200 door te sturen. Het vereiste is hier VLAN 200 door fa0/48 door te sturen. U kunt dit met deze twee methodes realiseren:

- 1. Verlaag poortkosten in services1: 0/48.
- 2. Verminder de poortprioriteit in Services2: 0/48.

In dit voorbeeld, wordt de havenprioriteit in Services2 verminderd om VLAN 200 door te sturen door fa0/48.

#### Services2

```
Services2#show running-config
 Building configuration...
spanning-tree mode pvst
spanning-tree portfast bpduguard default
spanning-tree extend system-id
spanning-tree backbonefast
!
vlan 100,200
!
interface FastEthernet0/6
 switchport trunk encapsulation dot1q
 switchport mode trunk
 spanning-tree vlan 200 cost 18
 switchport trunk allowed vlan 100,200
!
interface FastEthernet0/47
 switchport trunk encapsulation dot1q
```

```
 switchport mode trunk
 switchport trunk allowed vlan 100,200
!
interface FastEthernet0/48
 switchport trunk encapsulation dot1q
 switchport mode trunk
 spanning-tree vlan 200 port-priority 64
 switchport trunk allowed vlan 100,200
!
  !
 end
Toegang1
Access1#show running-config
 Building configuration...
!
spanning-tree mode pvst
spanning-tree portfast bpduguard default
spanning-tree extend system-id
spanning-tree uplinkfast
spanning-tree backbonefast
!
vlan 10,20
!
interface FastEthernet0/1
 switchport trunk encapsulation dot1q
 switchport mode trunk
 switchport trunk allowed vlan 10,20
!
interface FastEthernet0/2
 switchport trunk encapsulation dot1q
 switchport mode trunk
 switchport trunk allowed vlan 10,20
!
 end
Toegang2
Access2> (enable)show config all
#mac address reduction
set spantree macreduction enable
!
#stp mode
set spantree mode pvst+
!
#uplinkfast groups
set spantree uplinkfast enable rate 15 all-protocols off
!
#backbonefast
set spantree backbonefast enable
!
#vlan parameters
set spantree priority 49152 1
set spantree priority 49152 30
set spantree priority 49152 40
!
#vlan(defaults)
set spantree enable 1,30,40
set spantree fwddelay 15 1,30,40
set spantree hello 2 1,30,40
set spantree maxage 20 1,30,40
```

```
!
#vtp
set vlan 1,30,40
!
#module 3 : 48-port 10/100BaseTX Ethernet
set trunk 3/3 on dot1q 30,40
set trunk 3/4 on dot1q 30,40
!
 end
```
## <span id="page-8-0"></span>MST-migratie

Het is moeilijk om alle switches in het ondernemingsnetwerk tegelijkertijd om te zetten in MST. Vanwege de achterwaartse compatibiliteit kan je het geleidelijk converteren. Voer de veranderingen in het geplande onderhoudsvenster uit omdat het overspannen van een boom het verkeer kan ontwrichten. Wanneer u MST inschakelen, schakelt u ook RSTP in. Het overspannen van boom uplinkfast en backbonefast eigenschappen zijn eigenschappen PVST+ en het wordt uitgeschakeld wanneer u MST toelaat omdat die eigenschappen binnen RSTP worden gebouwd en MST op RSTP steunt. Binnen de migratie kunt u die opdrachten in IOS verwijderen. In catOS backbonefast en uplinkfast worden de opdrachten automatisch uit de configuratie gewist, maar de configuratie van de functies zoals PortFast, bpduGuard, bpdufilter, root Guard en loopGuard zijn ook van toepassing in MST-modus. Het gebruik van deze functies is hetzelfde als in de PVST+ modus. Als u deze functies al in de PVST+-modus hebt ingeschakeld, blijft deze actief na de migratie naar MST-modus. Wanneer u MST configureren volgt u deze richtlijnen en beperkingen:

- De eerste stap in de migratie naar 802.1s/w is het correct identificeren van point-to-point- en randpoorten. Zorg ervoor dat alle switch-aan-switch links, waarop een snelle overgang is gewenst, volledig gecompliceerd zijn. Edge-poorten worden gedefinieerd door de functie PortFast.
- Kies een configuratienaam en een herzieningsnummer die voor alle switches in het netwerk gemeenschappelijk zijn. Cisco raadt aan zoveel mogelijk switches in één regio te plaatsen; het is niet voordelig een netwerk in afzonderlijke regio ' s te verdelen .
- Bespaar zorgvuldig hoeveel instanties in het geschakelde netwerk nodig zijn, en houd in gedachten dat een instantie in een logische topologie vertaalt. Vermijd het in kaart brengen van om het even welke VLAN's op instantie 0. Bespreek wat VLAN's op die instanties in kaart te brengen, en kies zorgvuldig een wortel en een back-up wortel voor elk geval.
- Zorg ervoor dat stammen alle VLAN's dragen die aan een instantie in kaart worden gebracht of helemaal geen VLAN's dragen voor deze instantie.
- MST kan interacteren met oudere bruggen die PVST+ per poort runnen, dus het is geen probleem om beide soorten bruggen te mengen als de interacties duidelijk worden begrepen. Probeer altijd de wortel van CST en IST in het gebied te houden. Als u met een brug PVST+ door een boomstam interageert, zorg ervoor dat de brug van MST de wortel voor alle VLANs is die op die stam zijn toegestaan. Gebruik geen PVST-bruggen als oorzaak van CST.
- Zorg ervoor dat alle PVST die drie root-bruggen omspant lagere (numeriek hogere) prioriteit heeft dan de CST root-brug.
- Schakel de overspannende boom op geen van de VLAN's in geen van de PVST-bruggen uit.
- Sluit geen switches met toegangskoppelingen aan omdat de toegangskoppelingen een VLAN kunnen splitsen.
- Elke MST-configuratie die een groot aantal huidige of nieuwe logische VLAN-poorten omvat, ●moet binnen een onderhoudsvenster worden voltooid omdat de volledige MST-database wordt hergeïnitialiseerd voor elke incrementele wijziging, zoals de toevoeging van nieuwe

VLAN's aan instanties of de verplaatsing van VLAN's over alle instanties.

In dit voorbeeld heeft het campus netwerk één MST gebied genaamd gebied1 en twee instanties van MST1 - Data VLANs 10, 30, en 100, en MST2 - stem VLANs 20, 40, en 200. U kunt zien dat MST slechts twee instanties runt, maar de PVST+ zes instanties. Distribution1 wordt gekozen als CIST regionale wortel. Het betekent dat Distribution1 de wortel voor IST0 is. Om het verkeer in het netwerk volgens het diagram te laden, wordt Distribution1 ingesteld als de wortel voor MST1 (bijvoorbeeld voor Data VLAN's), en MST2 als wortel voor MST2 (bijvoorbeeld voor spraak VLAN's).

Je moet eerst de kern migreren en je weg naar de switches werken. Alvorens u de overspanningsboommodus verandert, moet u de MST-configuratie op de switches configureren. Wijzig het STP-type vervolgens in MST. In dit voorbeeld vindt migratie plaats in deze volgorde:

- 1. Distributie1 en distributie2
- 2. Services1 en2
- 3. Toegang1
- 4. Toegang2
- 1. Distributie1- en Distributie2-migratie:

```
!--- Distribution1 configuration: Distribution1(config)#spanning-tree mst configuration
Distribution1(config-mst)#name region1
Distribution1(config-mst)#revision 10
Distribution1(config-mst)#instance 1 vlan 10, 30, 100
Distribution1(config-mst)#instance 2 vlan 20, 40, 200
Distribution1(config-mst)#exit
Distribution1(config)#spanning-tree mst 0-1 root primary
Distribution1(config)#spanning-tree mst 2 root secondary
!--- Distribution2 configuration: Distribution2(config)#spanning-tree mst configuration
Distribution2(config-mst)#name region1
Distribution2(config-mst)#revision 10
Distribution2(config-mst)#instance 1 vlan 10, 30, 100
Distribution2(config-mst)#instance 2 vlan 20, 40, 200
Distribution2(config-mst)#exit
Distribution2(config)#spanning-tree mst 2 root primary
Distribution2(config)#spanning-tree mst 0-1 root secondary
!--- Make sure that trunks carry all the VLANs that are mapped to an instance.
Distribution1(config)#interface FastEthernet1/0/1
Distribution1(config-if)#switchport trunk allowed vlan 10,20,30,40,100,200
!
Distribution1(config)#interface FastEthernet1/0/3
Distribution1(config-if)#switchport trunk allowed vlan 10,20,30,40,100,200
!
Distribution1(config)#interface FastEthernet1/0/5
Distribution1(config-if)#switchport trunk allowed vlan 10,20,30,40,100,200
!
Distribution1(config)#interface FastEthernet1/0/23
Distribution1(config-if)#switchport trunk allowed vlan 10,20,30,40,100,200
!
Distribution1(config)#interface FastEthernet1/0/24
Distribution1(config-if)#switchport trunk allowed vlan 10,20,30,40,100,200
Distribution2(config)#interface FastEthernet1/0/2
Distribution2(config-if)#switchport trunk allowed vlan 10,20,30,40,100,200
!
Distribution2(config)#interface FastEthernet1/0/4
Distribution2(config-if)#switchport trunk allowed vlan 10,20,30,40,100,200
```

```
!
Distribution2(config)#interface FastEthernet1/0/6
Distribution2(config-if)#switchport trunk allowed vlan 10,20,30,40,100,200
!
Distribution2(config)#interface FastEthernet1/0/23
Distribution2(config-if)#switchport trunk allowed vlan 10,20,30,40,100,200
!
Distribution2(config)#interface FastEthernet1/0/24
Distribution2(config-if)#switchport trunk allowed vlan 10,20,30,40,100,200
!--- STP mode conversion. Distribution1(config)#spanning-tree mode mst
Distribution2(config)#spanning-tree mode mst
!--- MST tuning - to load balance data and voice VLAN traffic.
Distribution2(config)#interface FastEthernet1/0/24
Distribution2(config-if)#spanning-tree mst 2 port-priority 64
!--- PVST+ cleanup. Distribution1(config)#no spanning-tree backbonefast
Distribution2(config)#no spanning-tree backbonefast
Distribution2(config)#interface FastEthernet1/0/24
Distribution2(config-if)#no spanning-tree vlan 20,40,200 port-priority 64
```
Opmerking: aanbevolen wordt om de MST0 wortel handmatig in te stellen. In dit voorbeeld wordt Distribution1 geselecteerd als de MST0 wortel, zodat Distribution1 de CIST wortel wordt.Nu is het netwerk in gemengde configuratie. Het kan worden weergegeven volgens dit schema:

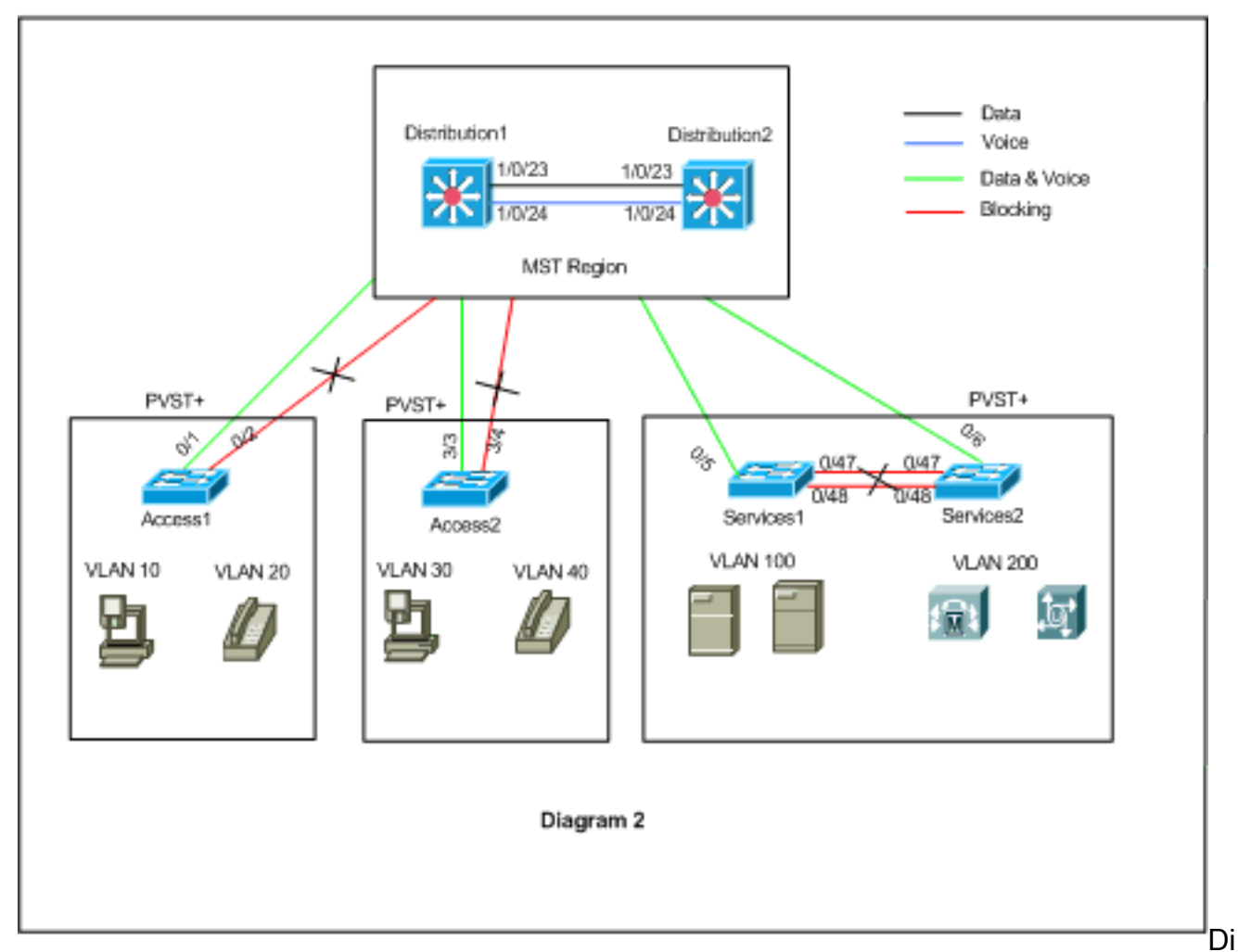

stribution1 en Distribution2 zijn in MST regio1, en de switches PVST+ zien regio1 als één brug. De verkeersstroom na de herconversie wordt in Figuur 2 getoond. U kunt de switches van PVST+ (die - boom VLAN X kosten) overspannen om het gegevens en stemverkeer in

balans te brengen zoals per Figuur 1. Nadat u alle andere switches zoals per stap 2 door 4 migreert krijgt u de laatste het overspannen van boomtopologie zoals per Figuur 1.

migratie van diensten1 en services2: 2.

```
!--- Services1 configuration: Services1(config)#spanning-tree mst configuration
Services1(config-mst)#name region1
Services1(config-mst)#revision 10
Services1(config-mst)#instance 1 vlan 10, 30, 100
Services1(config-mst)#instance 2 vlan 20, 40, 200
Services1(config-mst)#exit
!--- Services2 configuration: Services2(config)#spanning-tree mst configuration
Services2(config-mst)#name region1
Services2(config-mst)#revision 10
Services2(config-mst)#instance 1 vlan 10, 30, 100
Services2(config-mst)#instance 2 vlan 20, 40, 200
Services2(config-mst)#exit
!--- Make sure that trunks carry all the !--- VLANs that are mapped to an instance.
Services1(config)#interface FastEthernet0/5
Services1(config-if)#switchport trunk allowed vlan 10,20,30,40,100,200
!
Services1(config)#interface FastEthernet0/47
Services1(config-if)#switchport trunk allowed vlan 10,20,30,40,100,200
!
Services1(config)#interface FastEthernet0/48
Services1(config-if)#switchport trunk allowed vlan 10,20,30,40,100,200
!
Services2(config)#interface FastEthernet0/6
Services2(config-if)#switchport trunk allowed vlan 10,20,30,40,100,200
!
Services2(config)#interface FastEthernet0/47
Services2(config-if)#switchport trunk allowed vlan 10,20,30,40,100,200
!
Services2(config)#interface FastEthernet0/48
Services2(config-if)#switchport trunk allowed vlan 10,20,30,40,100,200
!--- STP Mode conversion: Services1(config)#spanning-tree mode mst
Services2(config)#spanning-tree mode mst
!--- MST tuning - to load balance data and voice VLAN traffic: Services1(config)#interface
fastEthernet 0/46
Services1(config-if)#spanning-tree mst 2 cost 200000
Services1(config-if)#exit
Services1(config)#interface fastEthernet 0/47
Services1(config-if)#spanning-tree mst 2 cost 100000
Services1(config-if)#exit
Services2(config)#interface FastEthernet 0/6
Services2(config-if)#spanning-tree mst 1 cost 500000
Services2(config-if)#exit
!--- PVST+ cleanup: Services1(config)#no spanning-tree uplinkfast
Services1(config)#no spanning-tree backbonefast
Services1(config)#interface FastEthernet0/5
Services1(config-if)#no spanning-tree vlan 100 cost 18
Services1(config-if)#exit
Services2(config)#no spanning-tree uplinkfast
Services2(config)#no spanning-tree backbonefast
Services2(config)#interface FastEthernet0/6
Services2(config-if)#no spanning-tree vlan 200 cost 18
```

```
Services2(config-if)#exit
Services2(config)#interface FastEthernet0/48
Services2(config-if)#no spanning-tree vlan 200 port-priority 64
Services2(config-if)#exit
```
#### Access1-migratie: 3.

```
!--- Access1 configuration: Access1(config)#spanning-tree mst configuration
Access1(config-mst)#name region1
Access1(config-mst)#revision 10
Access1(config-mst)#instance 1 vlan 10, 30, 100
Access1(config-mst)#instance 2 vlan 20, 40, 200
Access1(config-mst)#exit
!--- Make sure that trunks carry all the VLANs that are mapped to an instance.
Access1(config)#interface FastEthernet0/1
Access1(config-if)#switchport trunk allowed vlan 10,20,30,40,100,200
!
Access1(config)#interface FastEthernet0/2
Access1(config-if)#switchport trunk allowed vlan 10,20,30,40,100,200
!--- STP mode conversion: Access1(config)#spanning-tree mode mst
```

```
!--- PVST+ cleanup: Access1(config)#no spanning-tree uplinkfast
Access1(config)#no spanning-tree backbonefast
```
#### Access2-migratie: 4.

*!--- Access2 configuration:* Access2> (enable) **set spantree mst config name region1 revision 10** Edit Buffer modified. Use 'set spantree mst config commit' to apply the changes Access2> (enable) **set spantree mst 1 vlan 10,30,100** Edit Buffer modified. Use 'set spantree mst config commit' to apply the changes Access2> (enable) **set spantree mst 2 vlan 20,40,200** Edit Buffer modified. Use 'set spantree mst config commit' to apply the changes Access2> (enable) **set spantree mst config commit** *!--- Ensure that trunks carry all the VLANs that are mapped to an instance:* Access2>

(enable)**set trunk 3/3 on dot1q 10,20,30,40,100,200** Access2> (enable)**set trunk 3/4 on dot1q 10,20,30,40,100,200**

**STP mode conversion**

Access2> (enable) **set spantree mode mst** PVST+ database cleaned up. Spantree mode set to MST.

*!--- Backbonefast and uplinkfast configurations are cleaned up automatically.*

## <span id="page-12-0"></span>Verifiëren

Het wordt aanbevolen om het overspannen van boomtopologie te verifiëren wanneer de configuratie wordt veranderd.

Controleer dat de switch Distribution1 de root-brug is voor gegevens VLANs 10, 30, en 100, en

controleer of de overspannend-boom die pad overeenkomstig het pad in het diagram door maakt aansluit.

#### **Distribution1**# **show spanning-tree mst 0**

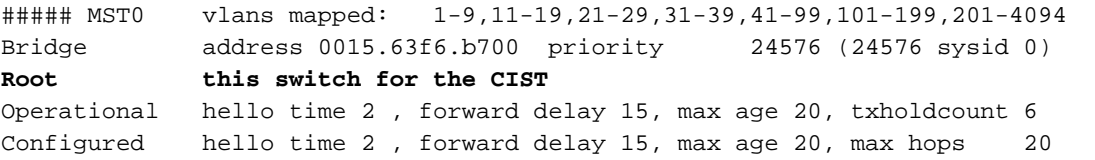

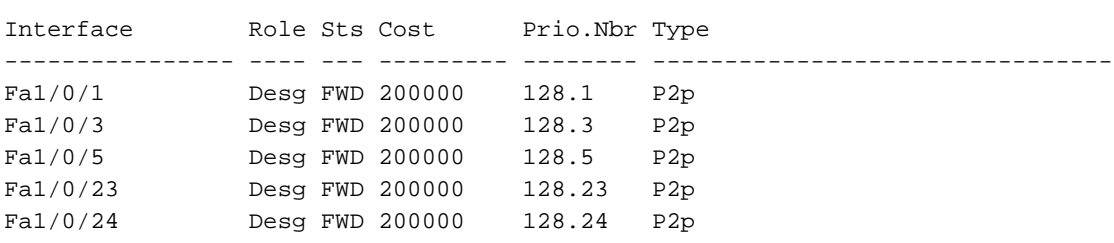

#### **Distribution1**#**show spanning-tree mst 1**

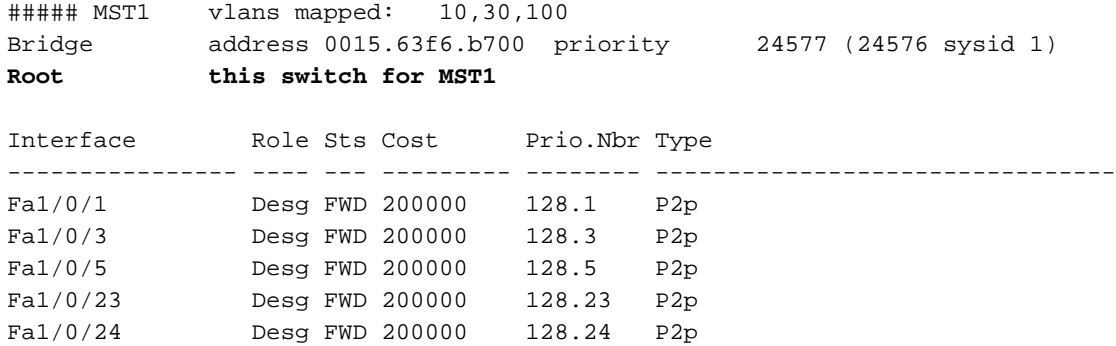

#### **Distribution1**#**show spanning-tree mst 2**

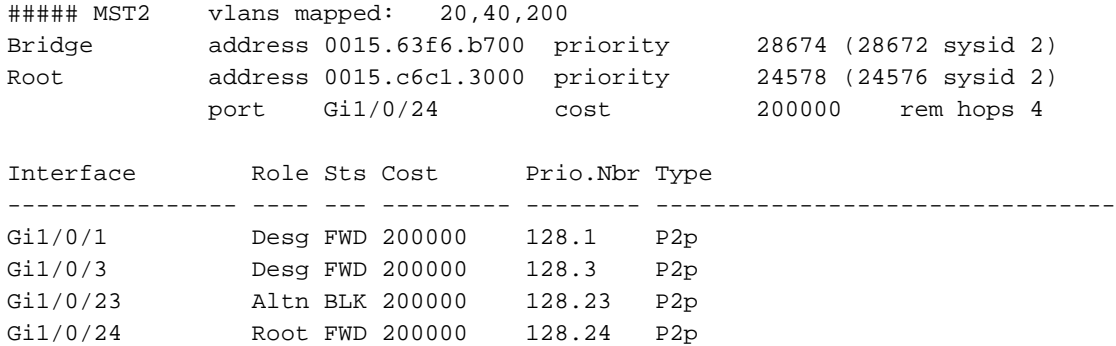

#### **Distribution2**#**show spanning-tree mst 0**

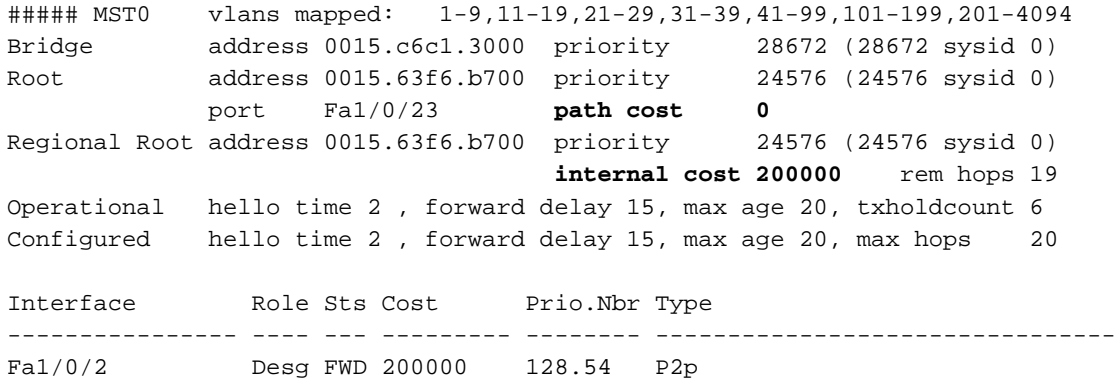

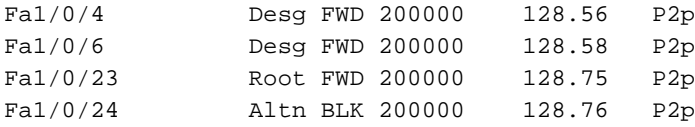

##### MST1 vlans mapped: 10,30,100

*!--- CIST root is Distribution1. All the !--- switches are in the same region "region1". !--- Hence in all the switches in the region1 you can see the path cost as 0.* **Distribution2**#**show spanning-tree mst 1**

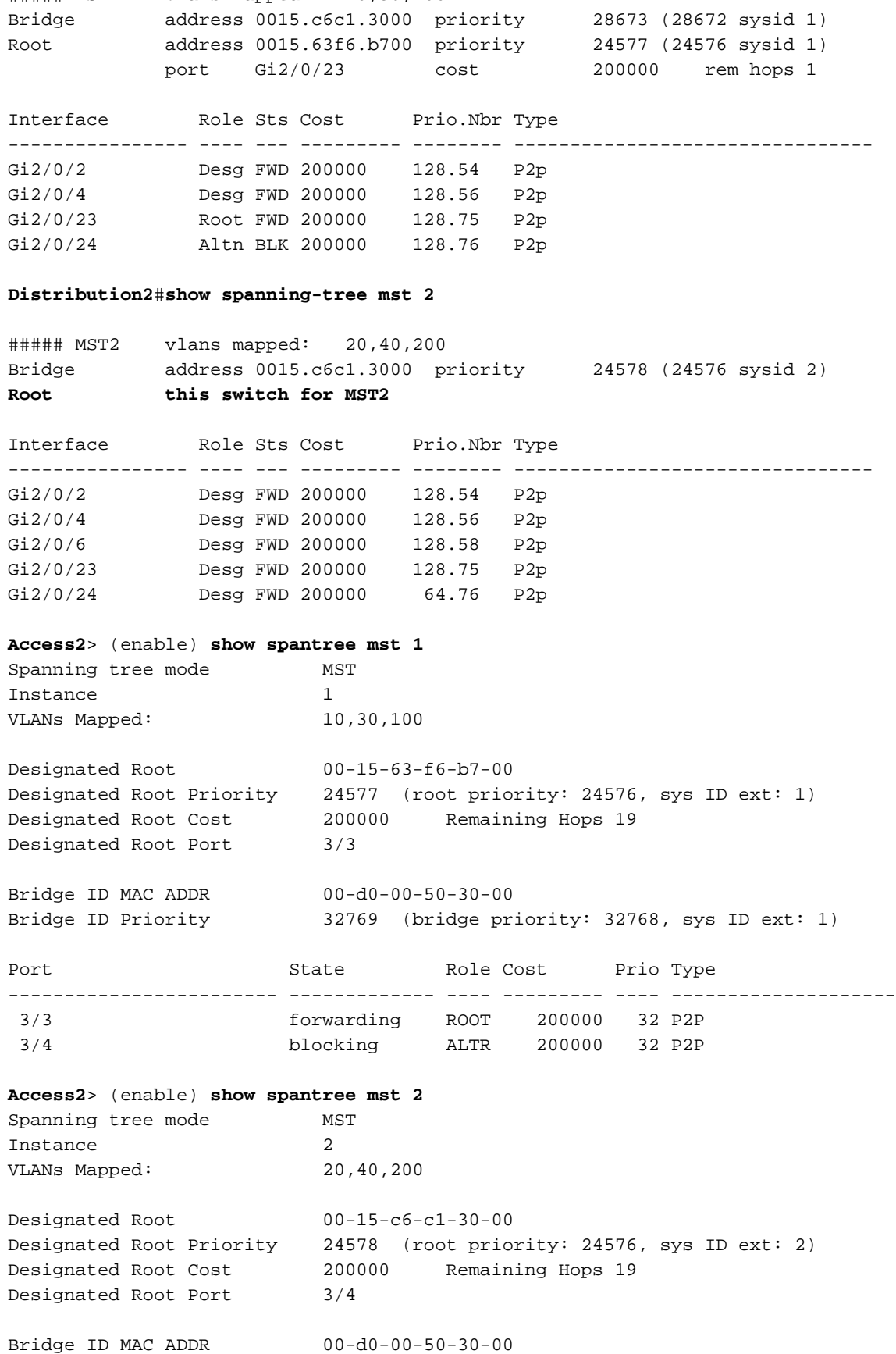

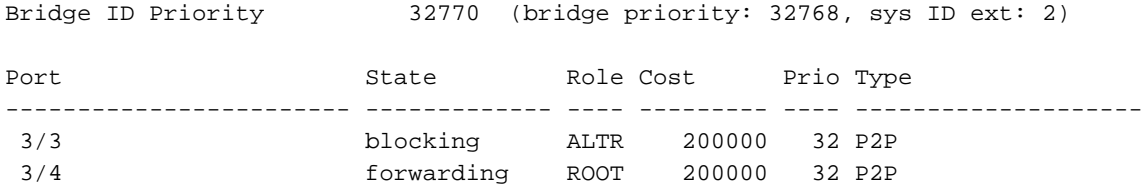

## <span id="page-15-0"></span>Problemen oplossen

Er is momenteel geen specifieke troubleshooting-informatie beschikbaar voor deze configuratie.

# <span id="page-15-1"></span>Gerelateerde informatie

- [De betekenis van meerdere Spanning Tree Protocol \(802.1s\)](//www.cisco.com/en/US/tech/tk389/tk621/technologies_white_paper09186a0080094cfc.shtml?referring_site=bodynav)
- [De betekenis van Rapid Spanning Tree Protocol \(802.1w\)](//www.cisco.com/en/US/tech/tk389/tk621/technologies_white_paper09186a0080094cfa.shtml?referring_site=bodynav)
- [Spanning Tree Protocol Problems and Related Design Considerations \(Problemen en](//www.cisco.com/en/US/tech/tk389/tk621/technologies_tech_note09186a00800951ac.shtml?referring_site=bodynav) [gerelateerde ontwerpoverwegingen van Spanning Tree Protocol\)](//www.cisco.com/en/US/tech/tk389/tk621/technologies_tech_note09186a00800951ac.shtml?referring_site=bodynav)
- [Verbetering in Root Guard voor Spanning Tree Protocol](//www.cisco.com/en/US/tech/tk389/tk621/technologies_tech_note09186a00800ae96b.shtml?referring_site=bodynav)
- [Productondersteuning voor switches](//www.cisco.com/cisco/web/psa/default.html?mode=prod&level0=268438038&referring_site=bodynav)
- [Ondersteuning voor LAN-switching technologie](//www.cisco.com/cisco/web/psa/default.html?mode=tech&level0=268435696&referring_site=bodynav)
- [Technische ondersteuning en documentatie Cisco Systems](//www.cisco.com/cisco/web/support/index.html?referring_site=bodynav)